# CAPTCHA

## Configuration > Personnes > CAPTCHA

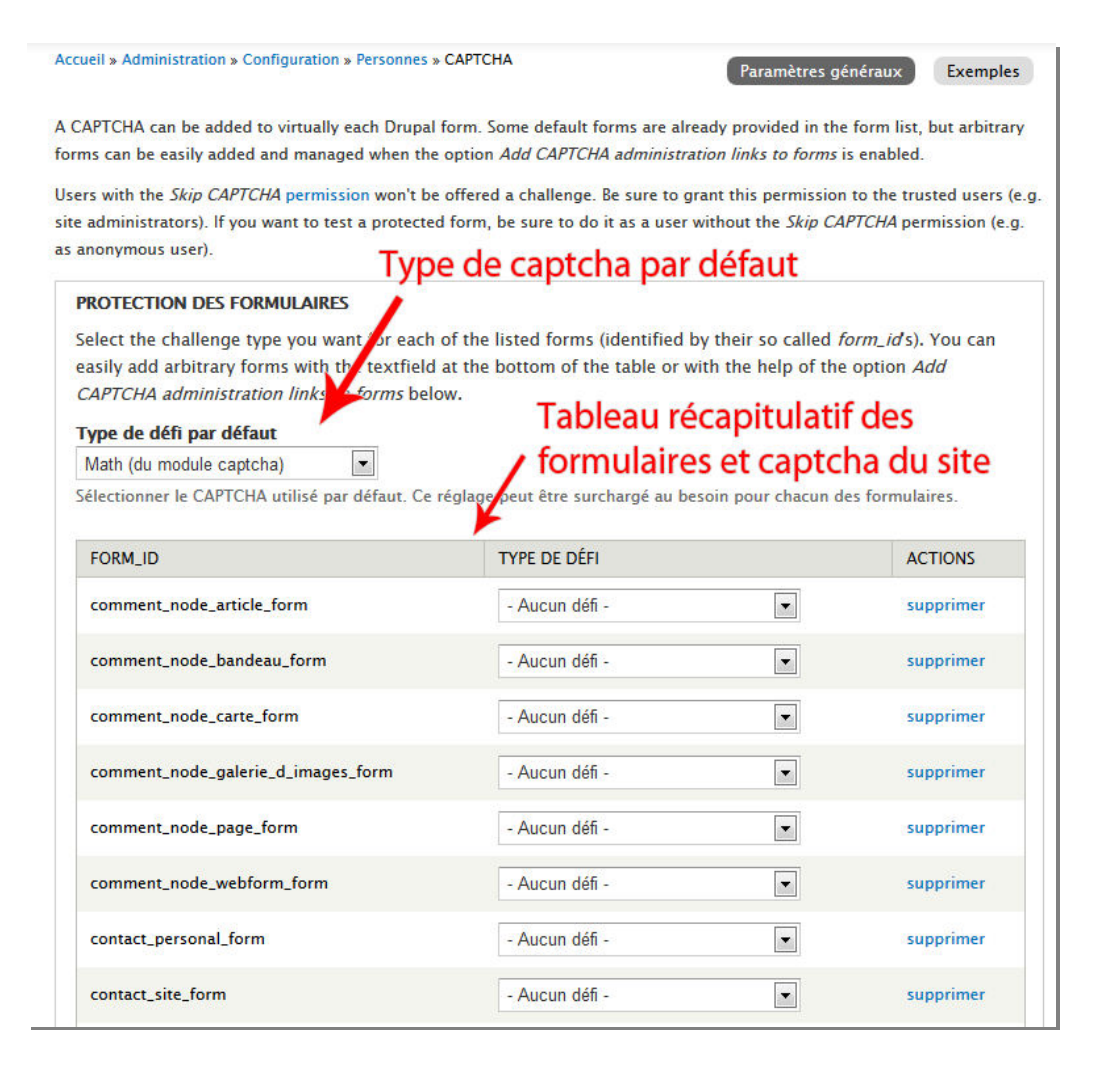

#### Ajouter une description au CAPTCHA

Ajoute une description configurable pour expliquer le but du CAPTCHA au visiteur.

#### **DESCRIPTION DU CAPTCHA**

Configurable description of the CAPTCHA. An empty entry will reset the description to default.

#### Pour la langue Anglais (code en)

This question is for testing whether or not you are a human visitor and to prev

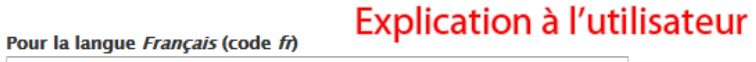

Cette question est faite pour empêcher les spams

#### Validation du CAPTCHA par défaut

© Validation sensible à la casse : la réponse doit correspondre exactement à la solution.

@ Validation insensible à la casse : les erreurs de minuscules / majuscules sont ignorées.

Définir comment la réponse de la tre traitée par défaut. Notez que les modules qui fournissent les tests peuvent modifier ou ignorer ce réglage. Sensibilité à la casse

#### **Persistance**

### <sup>®</sup> Toujours ajouter un test.  $\longleftarrow$  A ne pas modifier pour les captcha anonymes

Ne plus demander le CAPTCHA dans un formulaire en plusieurs étapes/lors d'une prévisualisation si l'utilisateur a déjà validé un CAPTCHA précédemment.

A Ne plus demander le CAPTCHA sur un type de formulaire en particulier, dès que l'utilisateur a validé un CAPTCHA sur un formulaire de ce même type.

#### n Ne plus demander le CAPTCHA sur aucun formulaire, dès que l'utilisateur a validé n'importe quel CAPTCHA du site.

Définir si les défis doivent être omis durant le reste d'une session une fois que l'utilisateur à répondu avec succès à un défi.

#### Activer les statistiques

Keep CAPTCHA related counters in the status report. Note that this comes with a performance penalty as updating the counters results in clearing the variable cache.

#### Consigner les mauvaises réponses

Consigner les informations sur les mauvaises réponses dans le journal.

Enregistrer la configuration

## Administration via le « formulaire »

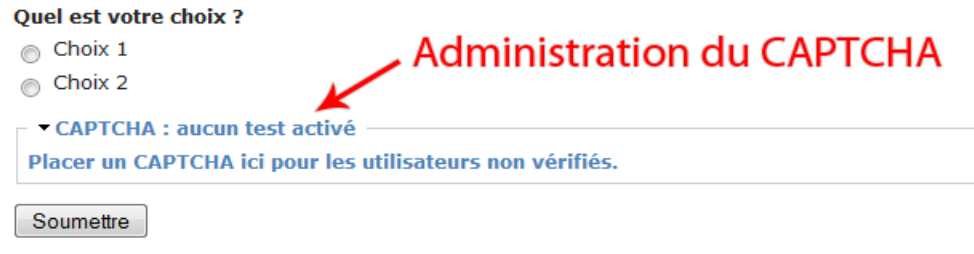

Accueil » Administration du pointage CAPTCHA Identifiant (ID) du formulaire webform\_client\_form\_30 Le form\_id Drupal du formulaire auquel ajouter le CAPTCHA. Type de défi - Sélection du type de défi Image (du module image\_captcha) -↽ - Aucun défi mulaire. Type de défi par défaut Math (du module captcha) Image (du module image\_captcha)

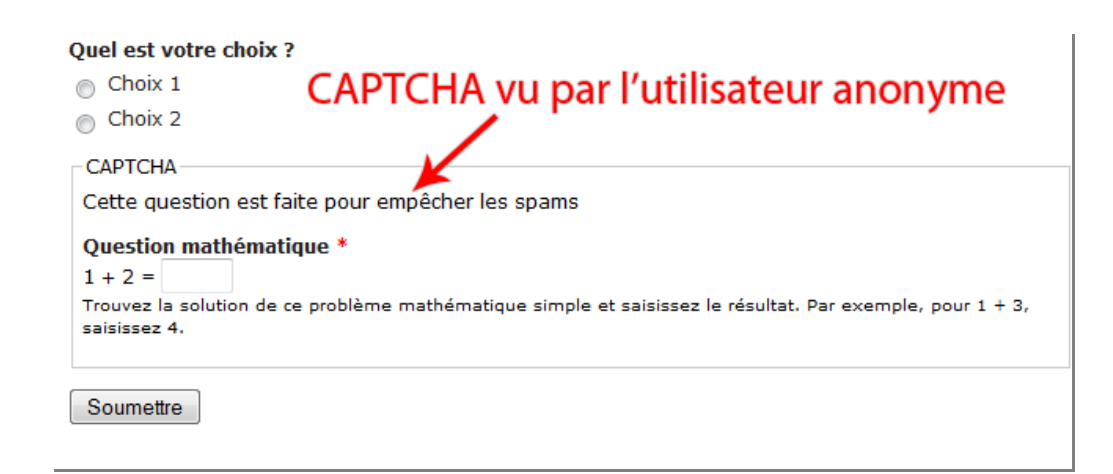